## PŘEHLED KURZU SEZNÁMENÍ SE SPSS

PSY252 – Statistická analýza dat II 1. setkání

# **DNEŠNÍ PROGRAM**

Představení kurzu Představení zdrojů

- Učebnice
- Data

Představení SPSS a základních analýz

# **CÍLE KURZU**

### Získat praktickou schopnost provádět statistické analýzy s více než 2 proměnnými

Rozumět prezentovaným výsledkům

Korektně komunikovat výsledky analýz

# **PŘEHLED TÉMAT**

Seznámení se SPSS Opáčko – analýzy z minulého semestru Lineární regrese Logistická regrese Analýza rozptylu Víceúrovňový lineární model

# **POŽADAVKY A ZKOUŠKA**

Zpracování všech průběžných úkolů (trojice) Na každý seminář, nebodováno

Vstupní test – teorie statistické indukce (cca Field kap. 2)

### Průběžný test

- Opakování, okruh č. 1
- Cvičné testy v ISu, budou rozšířeny

### Zápočtový test

Teoretické znalosti, termíny

### Zkouška

- Během hodiny a půl vypracovat zprávu z analýzy na počítači
- Se všemi zdroji, všemi zdroji, vč. googleni zdroji, vč. googleni zdroji, vč. googleni zdroji, vč. googleni zdr

# **UČEBNICE**

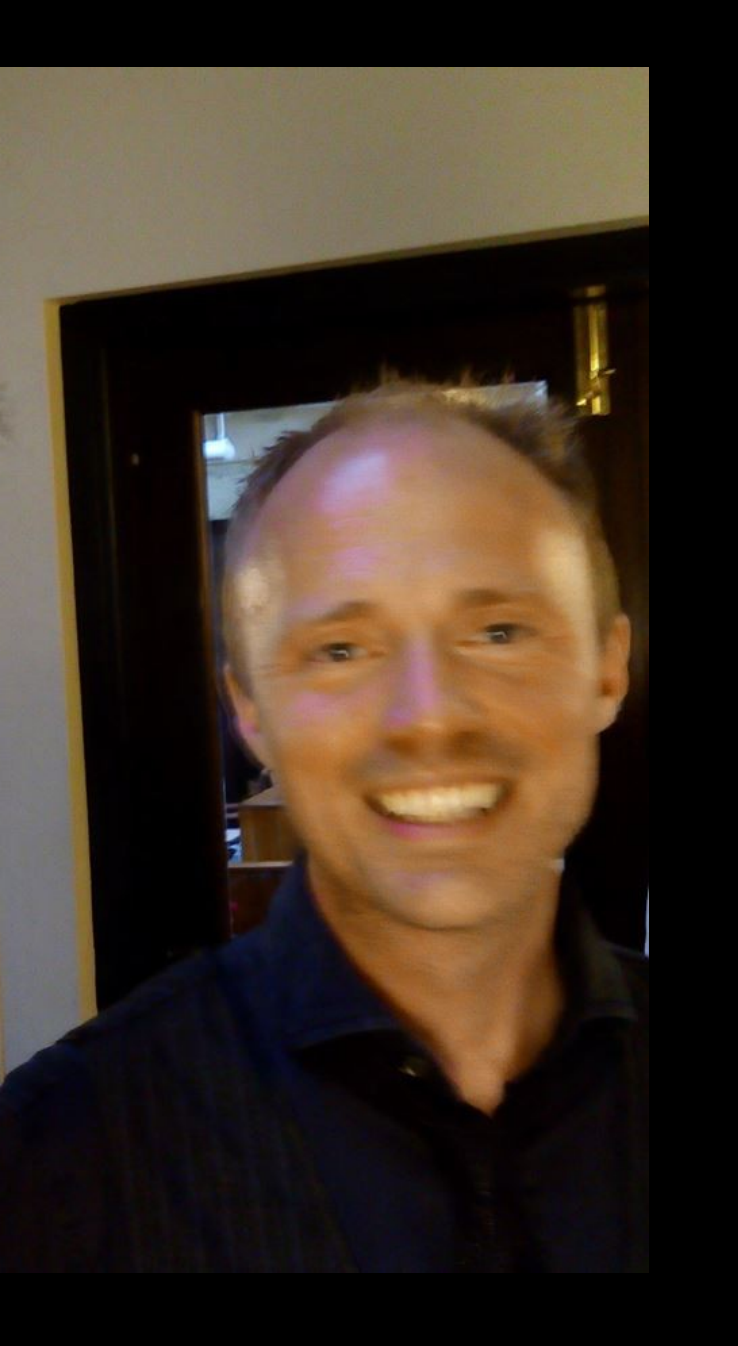

#### •Field, A.: *Discovering statistics using SPSS*, 4th 5th

- <http://www.statisticshell.com/>
- [http://www.uk.sagepub.com/field4e/study/defaul](http://www.uk.sagepub.com/field4e/study/default.htm) [t.htm](http://www.uk.sagepub.com/field4e/study/default.htm)

•Morgan, S. E., Reichert, T., Harrison, T. R.: *From numbers to words. Reporting statistical results for the social sciences***.** Allyn & Bacon, 2002.

American Psychological Association. (2001). *Publication manual of the American Psychological*

# **OPÁČKO S FIELDEM**

Nelze všechno přečíst hned, projděte na test.

- Kap 1 popisná statistika
- Kap 2 statistická indukce
- Kap 3 seznámení se SPSS
- Kap 4 Vyrábíme grafy
- Kap 5 Kontrolujeme předpoklady testů
- Kap 6 Neparametrické testy
- Kap 7 Korelace
- Kap 9 t-testy
- Kap 18 Chí-kvadrát

## **SPSS**

Nainstalovat z inet.muni.cz Import a export dat Datová matice a orientace v datech Data, output, syntax Transformace proměnných Popisné statistiky Grafy

## SPSS - IMPORT A EXPORT DAT

**.sav** – nativní formát dat SPSS, obsahuje hodně **metadat**

**.csv** – obvyklý textový formát – hodnoty oddělené středníkem, destinná čárka, kromě názvů proměnných na 1. řádku žádná metadata

**.xls(x)** – MS Excel, metadata obvykle na samostatném listu

# SPSS – DATOVÁ MATICE

Datová matice, jak jsme se ji učili v PSY117 Názvy proměnný mohou být delší

#### Metadata zobrazena na samostatné záložce – *Variable view*

- **Typ proměnné**  numeric/string /date…
- **Label** dlouhý název, popisek
- **Values** popisky jednotlivých hodnot proměnné
- **Missing** které hodnoty jsou kódy pro chybějící nebo neplatné odpovědi
- **Measure** nominal/ordinal/scale

Třídění – pravým tl. myši, popř. *Data – Sort cases*

## SPSS – OUTPUT, SYNTAX

**Output** – okno, kam se vypisují výstupy analýz, stromová hierarchie

**Syntax** – okno, jehož prostřednictvím se dají zadávat hromadně příkazy pro vykonání analýz

## SPSS – TRANSFORMACE PROMĚNNÝCH

### Vypočítání nové proměnné

- např. součet 5 položek do jednoho součtového skóru
- Transform Compute variable… nebo v syntaxu COMPUTE nova=jedna+druha.

### Změna kódování proměnné, sloučení kódů

 Transform – Recode into Different Variables… nebo v syntaxu RECODE … INTO…

## JSOU DÍVKY VÍCE MONITOROVÁNY SVÝMI RODIČI NEŽ KLUCI?

### Škála monitorování

vytvořit + vnitřní konzistence popsat rozložení i graficky

Pohlaví

#### Test hypotézy

popis rozložení v porovnávaných skupinách t-test nebo nějaký neparametrický test? … předpoklady? velikost účinku

#### Formulace závěru

V souladu s naším očekáváním udávají kluci (M=2,72, SD=0,56) přibližně o čtvrt směrodatné odchylky nižší míru monitorování než dívky (M=2,86; SD=0,58), *t*(759)=3,30; *p*<0,01; Cohen *d*=0,24; 95% CI (0,06;0,22).

## LIŠÍ SE POČET DĚTÍ V RODINÁCH RŮZNÝCH NÁRODNOSTÍ?

## Národnost a Počet dětí

četnosti a překódování

#### Test hypotézy

kontingenční tabulka

t-test nebo nějaký neparametrický test? … předpoklady? velikost účinku

#### Formulace závěru

Rozložení kategorizovaného počtu dětí v českých rodinách se liší od počtu dětí v rodinách jiných národností ( $\chi^2(3,$ *N*=768)=9,44; p=0,02; Cramér *V*=0,11). Adjustovaná rezidua indikují, že rozdíl spočívá především v menší relativní četnosti českých rodin se 3 dětmi a větší rel. četnosti českých rodin s jedináčky.

# **DOBRÁ PRAXE PŘI PRÁCI S DATY**

#### **Příprava dat**

R/O čistá datová matice v XLS nebo CSV

Import do SAV a nastavit R/O (lze zaznamenat syntax)

Výpočet odvozených proměnných uložit do syntaxu

Veškeré přepočty děláme do nových proměnných

#### **Práce s daty**

Otevřu SAV s čistými daty a spustím syntax, který mi vytvoří odvozené proměnné a uložím jako nový soubor

Dělám analýzy

Když si data nějak poškodím, vrátím se k R/O čistým datům

Když najdu v datech chybu, opravím v XLS a znovu provedu import

### **PREZENTACE STATISTICKÝCH ANALÝZ** (SEKCE RESULTS)

- Představení dat (vzorek, metoda, výpočet škál, vnitřní konzistence)
- Popisné statistiky (popř. zobrazení rozložení, tabulky/grafy dle APA)
- Formulace hypotézy (často pouze implicitní, žádné formality)
- Zdůvodnění volby testu, popř. analytického postupu
- Rekapitulace splnění předpokladů zvoleného testu
- Standardní prezentace testových statistik (u jednodušších testů v textu, u složitějších modelů v tabulkách) vč. velikosti účinku (ideálně i intervalu spolehlivosti)
- Interpretace výsledků testu (modelu) vzhledem k

# ÚKOL: NASTARTOVAT

- •Nainstalovat si SPSS a sehnat si Fielda, Morganovou a APA manuál
- •Zopakovat si obsah PSY117 nejprve indukci
- •Najít si parťáky

# 1. SEMINÁRNÍ ÚKOL

#### Ve trojicích

#### Realizovat 3 analýzy z Long2 dat

- Důvěřují respondenti stejně rodičům a přátelům?
	- Důvěřování rodičům jsou liché položky dXX\_99 a důvěřování přátelům jsou ty sudé.
- Je rozdíl mezi důvěřování rodičům a přátelům jiný v mladší a ve starší kohortě?
- Jaký je vztah mezi stavem manželství rodičů a vzděláním rodičů?
	- Využijeme stav\_r99 a vzdel\_ma a vzdel\_ot

### Z analýz sepsat zprávu v souladu s konvencemi Odevzdat do neděle - půlnoci

# DĚKUJI ZA POZORNOST